#### Poli 5D Social Science Data Analytics R: Loops

Shane Xinyang Xuan ShaneXuan.com

March 3, 2017

## Contact Information

Shane Xinyang Xuan xxuan@ucsd.edu

The teaching staff is a team!

Professor Roberts  $\vert$  M 1600-1800 (SSB 299) Jason Bigenho Th 1000-1200 (Econ 116) Shane Xuan  $\vert$  M 1100-1150 (SSB 332) Th 1200-1250 (SSB 332)

Supplemental Materials

UCLA STATA starter kit

<http://www.ats.ucla.edu/stat/stata/sk/>

Princeton data analysis

<http://dss.princeton.edu/training/>

Some quick notes before we start today's section:

 $\triangleright$  Make sure that you pass around the attendance sheet

Some quick notes before we start today's section:

- $\blacktriangleright$  Make sure that you pass around the attendance sheet
- $\triangleright$  We will talk about loops in R

- $\triangleright$  Syntax: for (i in X) will create a loop in R
	- $-$  i is the counter

- $-$  i is the counter
- $-$  X is the vector of values that the counter takes on

- $-$  i is the counter
- $-$  X is the vector of values that the counter takes on
- Example: for  $(i \text{ in } 1 \text{ in})$

- $-$  i is the counter
- $-$  X is the vector of values that the counter takes on
- $\triangleright$  Example: for (i in 1:n)
	- $-$  In each iteration, the counter i takes an integer value

- $-$  i is the counter
- $-$  X is the vector of values that the counter takes on
- Example: for  $(i \text{ in } 1 \text{ in})$ 
	- $-$  In each iteration, the counter i takes an integer value
	- $-$  i starts with 1, and ends with n, with an increment of 1
- $\triangleright$  Syntax: for (i in X) will create a loop in R
	- $-$  i is the counter
	- $-$  X is the vector of values that the counter takes on
- Example: for  $(i \text{ in } 1 \text{ in})$ 
	- $-$  In each iteration, the counter i takes an integer value
	- $-$  i starts with 1, and ends with n, with an increment of 1
- $\triangleright$  Syntax: We use the curly brackets  $\{\}$  to denote a block of code in a function

#### Example: For Loops in R

```
for (year in 2010:2017){
 print(paste("The year is", year))
}
```
### Example: For Loops in R

#### Example 1

```
for (year in 2010:2017){
 print(paste("The year is", year))
}
```

```
n = 10x = rep(0, n)for (j \in 1:n) {
  x[j] = j^2}
```
#### Example: For Loops in R

```
for (year in 2010:2017){
  print(paste("The year is", year))
}
Example 2
n = 10x = \text{rep}(0, n)for (j \in 1:n){
  x[j] = j^2}
Result
> x[1] 1 4 9 16 25 36 49 64 81 100
```
## If Statement in R

#### Example 3

```
x \leftarrow 2if(x > 0)print("Non-negative number")
} else {
  print("Negative number")
}
```
Syntax: if  $\{logical\}$ ...} runs the block of code in the curly brackets when the logical statement in the parenthesis is TRUE

## If Statement in R

```
x \leftarrow 2if(x > 0)print("Non-negative number")
} else {
  print("Negative number")
}
```
- Syntax: if  $\{logical\}$ ...} runs the block of code in the curly brackets when the logical statement in the parenthesis is **TRUE**
- $\triangleright$  Syntax: else $\{...\}$  runs the block of code in the following curly brackets if the logical statement in the previous parenthesis is **FALSE**

## If Statement in R

```
x \leftarrow 2if(x > 0)print("Non-negative number")
} else {
  print("Negative number")
}
```
- $\triangleright$  Syntax: if (logical) $\{...\}$  runs the block of code in the curly brackets when the logical statement in the parenthesis is TRUE
- $\triangleright$  Syntax: else $\{...\}$  runs the block of code in the following curly brackets if the logical statement in the previous parenthesis is **FALSE**
- Recall the  $ifelse()$  function: ifelse(x>0, "Non-negative number", "Negative number")

Task 1: We will first look at the poll data that have been discussed in lecture on Wednesday

Task 1: We will first look at the poll data that have been discussed in lecture on Wednesday

Task 2: We are going to sample some data, fit a regression on the sampled data, and plot the fitted line. We then repeat this process for 1,000 times!

Task 1: We will first look at the poll data that have been discussed in lecture on Wednesday

Task 2: We are going to sample some data, fit a regression on the sampled data, and plot the fitted line. We then repeat this process for 1,000 times!

 $\blacktriangleright$  Load the data:

```
library(foreign)
data <- read.dta("ajr.dta")
```
Task 1: We will first look at the poll data that have been discussed in lecture on Wednesday

Task 2: We are going to sample some data, fit a regression on the sampled data, and plot the fitted line. We then repeat this process for 1,000 times!

 $\blacktriangleright$  Load the data:

library(foreign) data <- read.dta("ajr.dta")

**Set up empty columns:** 

```
set.seed(1994)
n \le -1000alpha \leq rep(NA, n)
beta \leq rep(NA, n)
```
Task 1: We will first look at the poll data that have been discussed in lecture on Wednesday

Task 2: We are going to sample some data, fit a regression on the sampled data, and plot the fitted line. We then repeat this process for 1,000 times!

 $\blacktriangleright$  Load the data:

library(foreign) data <- read.dta("ajr.dta")

**Set up empty columns:** 

set.seed(1994)

 $n \le -1000$ 

```
alpha \leq rep(NA, n)
```

```
beta \leq rep(NA, n)
```
■ Set up plot:

```
plot(data$logem4, data$logpgp95, xlim=c(1,8), ylim=c(6,12),
  xlab="Log Settler Mortality", ylab="Log GDP pc growth",
  pch=19, cex=0.5, col="skyblue1")
```
Task: We are going to sample some data, fit a regression on the sampled data, and plot the fitted line. We then repeat this process for 1,000 times!

 $\triangleright$  Loops:

```
for(i in 1:n){
  # sample 30 observations with replacement from
  # the data.frame observations are in rows
  sample \leq data[sample(1:nrow(data), size=30, replace=T),]
  # regress GDP growth on mortality using lm(y^{\sim}x)reg <- lm(sample$logpgp95~sample$logem4)
  # we can plot a regression line for each sample
  abline(reg, col="indianred1", lwd=1)
  # save objects in the empty columns we created
  # check 'the magic of i' part in our lecture slides
  alpha[i] <- coef(reg)[1]beta[i] <- coef(reg)[2]}
```
Task: We are going to sample some data, fit a regression on the sampled data, and plot the fitted line. We then repeat this process for 1,000 times!

Figure: Looping example in R

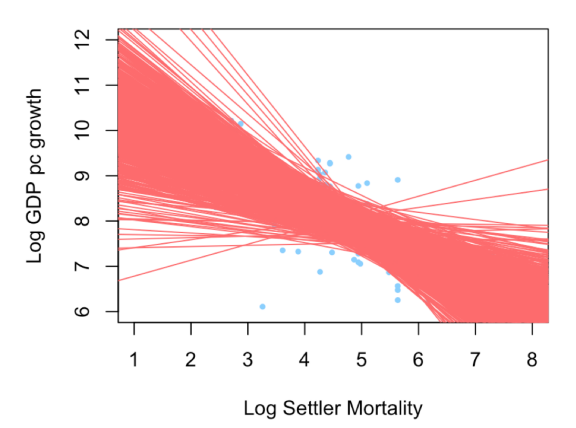

Task: We are going to sample some data, fit a regression on the sampled data, and plot the fitted line. We then repeat this process for 1,000 times!

 $\triangleright$  What happened to the columns alpha and beta?

Task: We are going to sample some data, fit a regression on the sampled data, and plot the fitted line. We then repeat this process for 1,000 times!

- $\triangleright$  What happened to the columns alpha and beta?
	- > length(alpha) [1] 1000

Task: We are going to sample some data, fit a regression on the sampled data, and plot the fitted line. We then repeat this process for 1,000 times!

 $\triangleright$  What happened to the columns alpha and beta?

```
> length(alpha)
```
[1] 1000

```
> head(alpha, n=20)
[1] 11.081918 10.378140 10.385019 10.748861 11.153170 11.787
[11] 8.717526 11.570535 10.282285 10.099646 12.625225 10.79
```
> length(alpha)

Task: We are going to sample some data, fit a regression on the sampled data, and plot the fitted line. We then repeat this process for 1,000 times!

 $\triangleright$  What happened to the columns alpha and beta?

```
[1] 1000
> head(alpha, n=20)
[1] 11.081918 10.378140 10.385019 10.748861 11.153170 11.787
[11] 8.717526 11.570535 10.282285 10.099646 12.625225 10.79
> length(beta)
[1] 1000
```
Task: We are going to sample some data, fit a regression on the sampled data, and plot the fitted line. We then repeat this process for 1,000 times!

 $\triangleright$  What happened to the columns alpha and beta?

```
> length(alpha)
[1] 1000
> head(alpha, n=20)
[1] 11.081918 10.378140 10.385019 10.748861 11.153170 11.787
[11] 8.717526 11.570535 10.282285 10.099646 12.625225 10.79
> length(beta)
[1] 1000
> head(beta, n=20)
 \begin{bmatrix} 11 & -0.7092444 & -0.5168424 & -0.5167437 & -0.4563491 & -0.6308942 \end{bmatrix}\begin{bmatrix} 10 & -0.5552498 & -0.1817991 & -0.7385015 & -0.4492643 & -0.4645350 \end{bmatrix}[19] -0.5573325 -0.7314316
```
 $\blacktriangleright$  Load a package

- $\blacktriangleright$  Load a package
- $\blacktriangleright$  for loop

- $\blacktriangleright$  Load a package
- $\blacktriangleright$  for loop
- $\blacktriangleright$  Save objects during loops

- $\blacktriangleright$  Load a package
- $\blacktriangleright$  for loop
- $\blacktriangleright$  Save objects during loops
- $\blacktriangleright$  Random sampling

- $\blacktriangleright$  Load a package
- $\triangleright$  for loop
- $\triangleright$  Save objects during loops
- $\blacktriangleright$  Random sampling
- Add a regression line in R using abline()

- $\blacktriangleright$  Load a package
- $\triangleright$  for loop
- $\triangleright$  Save objects during loops
- $\blacktriangleright$  Random sampling
- Add a regression line in R using abline()
- $\blacktriangleright$  The magic of i

- $\blacktriangleright$  Load a package
- $\triangleright$  for loop
- $\triangleright$  Save objects during loops
- $\blacktriangleright$  Random sampling
- $\triangleright$  Add a regression line in R using abline()
- $\triangleright$  The magic of i

#### Announcement:

Problem set 3 due at midnight – I will see you next week!